## **Mouse features /** 滑鼠功能 **/** 鼠標功能

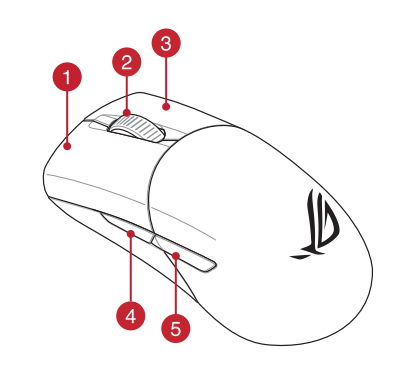

### **Package Contents**

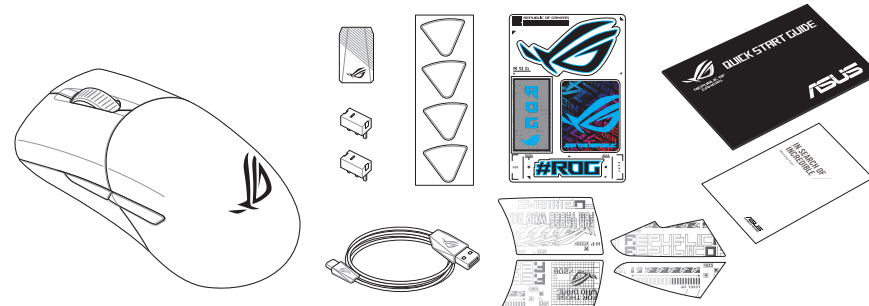

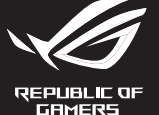

# Q20888 / Revised Edition V3 / August 2022

# ROG **KERIS WIRELESS AIMPOINT**

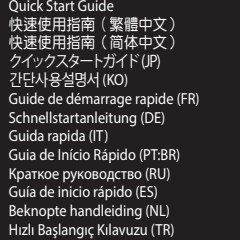

# **Profile Button Combination Default lighting effect Profile 1**  $\mathbf{A} + \mathbf{B}$  Color Cycle **Profile 2**  $\bf{A} + \bf{C}$  Breathing (purple) **Profile 3 A** + **D** Static (blue) **Profile 4**  $\bullet$  +  $\bullet$  Breathing (green) **Profile 5 A** + **Reactive (yellow)**

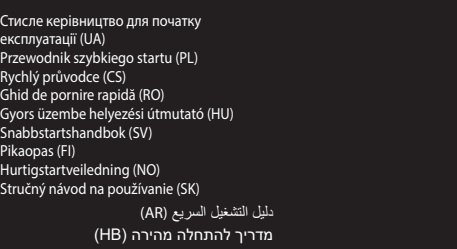

® /SUS

## **Replacing the switches**

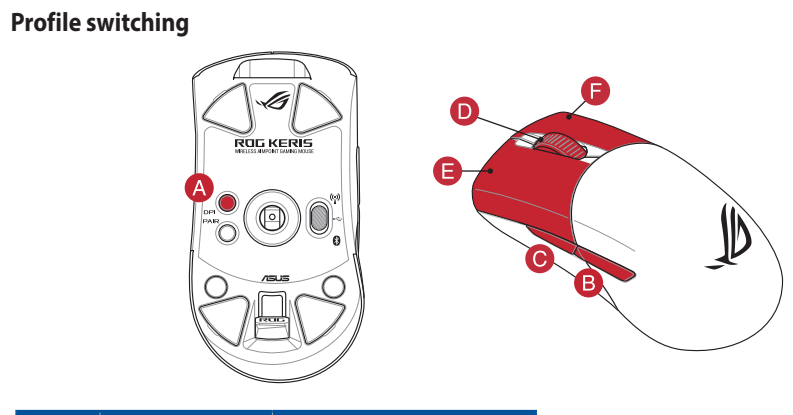

- \* **We recommend using the wireless dongle extender when using the mouse in 2.4GHz mode. /<br>我們建議當您在使用滑鼠的 RF 2.4GHz 無線模式時,使用無線接收器延長器。 /<br>我们建议当您在使用鼠标的 RF 2.4GHz 无线模式时,使用无线接收器延长器。**
- 
- **\*\* Only use the wireless dongle extender for the wireless dongle. /**  無線接收器延長器僅可用於連接無線接收器。 **/** 無線接收器延長器僅可用於連接無線接收器。

**Setting up your gaming mouse as a Bluetooth wireless** 

**mouse** Set the connection switch to the **Bluetooth mode**.

### **Specifications\***

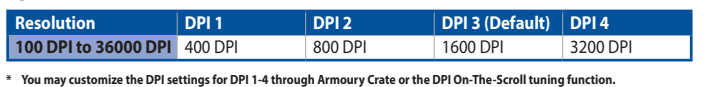

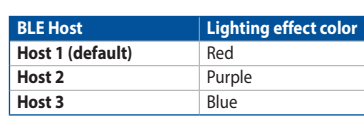

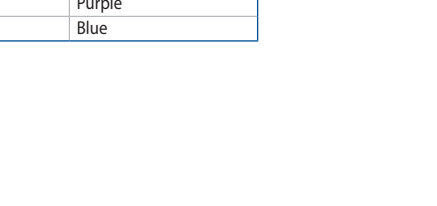

## **Switching between Bluetooth host devices**

Press the Pairing button to switch between different host devices your gaming mouse is already paired to. The LED on your gaming mouse will blink for 1 second depending on the host switched to.

> **Updating the firmware and customization** Connect your gaming mouse to your computer using the bundled cable, then connect the USB dongle to a

> > port.<br>nload and install the Armoury Crate software from

USB port.

The LED on your gaming mouse will turn **red (blinking)** when the<br>battery power is below 20% in Bluetooth or RF 2.4G mode. You may<br>charge your gaming mouse by using the bundled USB cable.

# **Connecting your gaming mouse**

**Setting up your gaming mouse as a wired mouse** Connect the bundled USB Type-C® to Type-A cable to your gaming mouse and a USB port on your computer

- A. Přizpůsobte va<br> **Použití funk**<br> **Použití funk**<br> **CONTRE-Scroll**<br>
Fince okamžitého<br>
PPIOn-The-Scroll<br>
PPIOn-The-Scroll<br>
DPIOn-The-Scroll<br>
2. Posouváním ro<br>
2. Posouváním ro<br>
2. Posouváním ro<br>
PPI. Barewný operation<br>
2. P **Bluetooth** 1. Nastavte přepínač připojení na bezdrátový radiofrekvenční režim **Bluetooth.**
- **≥tooth.**<br>‹něte a podržte tlačítko párování 3 sekundy, dokud indikátor LED na herní myši nezačnou blikat modře. Po úspěšném spárování herní myši bude indikátor LED na myši svítit 3 sekundy

## **Setting up your gaming mouse as a RF wireless mouse**

1. Connect the USB dongle to a USB port on your computer. 2. Set the connection switch to the **RF 2.4G Wireless mode**.

## **Pairing Bluetooth mode to additional host devices (max. 3)**

1. Set the connection switch to the **Bluetooth mode**. 2. Press and hold the **Pairing** button for 3 seconds until the LED on your gaming mouse start to blink blue. Once your gaming mouse has been successfully paired, the LED indicator on your gaming mouse will light up blue for 3 seconds. **Battery Status** DPI adjustment. 3. Press the DPI button once you have finished customizing the DPI value to save the changes made.

**Using the DPI On-The-Scroll tuning function**

De LED op uw gamemus worden **rood (Knipperend)** wan batterijvermogen lager is dan 20% in de Bluetooth- of RF 2.4G-modus. U kunt uw gamemuis opladen met de meegeleverde USB-kabel.

- **De Bluetooth-modus koppelen met extra hostapparaten(max. 3).**
- USB-<br>
USB-<br>
CONTROL CONTROL CONTROL CONTROL CONTROL CONTROL CONTROL CONTROL CONTROL CONTROL CONTROL CONTROL CONTROL CONTROL CONTROL CONTROL CONTROL CONTROL CONTROL CONTROL CONTROL CONTROL CONTROL CONTROL CONTROL CONTROL CO 1. Stel de verbindingsschakelaar in op de **Bluetooth modus.**<br>2. Houdt u de **koppelingsknop** 3 seconden ingedrukt tot de<br>LED op uw gamemuis blauw beginnen te knipperen. Zodra uw<br>gamemuis is gekoppeld, licht de LED-indicator

- The DPI On-The-Scroll tuning function allows you to customize the DPI of your gaming mouse without using Armoury Crate. 1. Press and hold the DPI button for 3 seconds until the LED on your
- mouse<br>
ENERGY BROW the software instructions to update your gaming mouse<br>
and dongle's firmware.<br>
4. Customize your gaming mouse using Armoury Crate.<br>
Using the DPI On-The-Scroll tuning function<br>
The DPI On-The-Scroll tuni gaming mouse light up. 2. Scroll the scroll wheel forwards or backwards to adjust the DPI. The LED color hue on your mouse will differ depending on the

**Nastavení herní myši jako bezdrátové Bluetooth myši** Nastavte přepínač připojení na bezdrátový radiofrekvenční režim **Bluetooth**. **Aktualizování firmwaru a přizpůsobení** 1. Připojte herní myš k počítači přiloženým kabelem. 2. Stáhněte a nainstalujte software Armoury Crate z webu https://rog.asus.com. 3. Podle pokynů softwaru zaktualizujte firmware herní myši. 4. Přizpůsobte vaši herní myši pomocí Armoury Crate.

### ming e a uma porta USB do seu computado **Configuração do seu rato gaming como um rato**

- a uma porta USB do seu<br>
modo de ligação para o modo<br>
do de ligação para o modo<br> **Exercitor do SCCOLI de SCCOLISTE de SCCOLISTE de SCCOLISTE de SCCOLISTE de SCCOLISTE de SCCOLISTE de 1991 On-The-Scroll permitiva do de ligaç** 1. Ligue o adaptador USB a uma porta USB do seu hputador. 2. Defina o comutador do modo de ligação para o modo
- **Wireless RF 2.4G.**

# **Připojení herní myši**

**Nastavení herní myši jako kabelové myši** Připojte přiložený kabel USB Type-C® na Type-A k herní myši a k portu USB počítače.

- **Nastavení herní myši jako bezdrátové RF myši**
- 1. Připojte dodaný kabel USB adaptér k portu USB počítače. 2. Nastavte přepínač připojení na bezdrátový
- **radiofrekvenční režim 2,4 G**.

2. Faça Download e instale o software Armoury Crate a partir  $\left[\bigcup_{n\geq 0} \mathbb{I}_{n}\right]$ de https://rog.asus.com. 3. Siga as instruções de software para atualizar o firmware do seu rato gaming.<br>Personalize o seu rato gaming usando a Armoury Crate 4. Personalize o seu rato gaming usando a Armoury Crate. **Usando a função de ajuste de DPI On-The-**

**Stav baterie**

Když nabití baterie klesne pod 20 % v režimu Bluetooth nebo RF 2.4G, indikátor LED na herní myši začnou svítit **červeně (Bliká)**. K nabití herní myši lze použít přiložený kabel USB.

### **Spárování s dalšími hostitelskými zařízeními (max. 3) v režimu**

modře.

**Použití funkce okamžitého ladění DPI On-**

**The-Scroll**

Funkce okamžitého ladění DPI On-The-Scrollumožňuje přizpůsobit DPI On-The-Scroll herní myši bez použití softwaru Armoury Crate. 1. Stiskněte a podržte tlačítko DPI 3 sekundy, dokud se nerozsvítí

indikátor LED na vaší herní myši.

2. Posouváním rolovacího kolečka dopředu a dozadu upravte DPI. Barevný odstín indikátoru LED na myši se bude lišit podle

3. Jakmile dosáhnete požadované hodnoty DPI, uložte nastavení

### **Uw gamemuis instellen als een bekabelde**

**Oyun farenizi Bluetooth kablosuz fare olarak ayarlama Bay Bluetooth modun** 

**Bluetooth-muis** Stel de verbindingsschakelaar in op de **Bluetooth modus**.

**De firmware en aanpassing bijwerken** Sluit uw gamemuis aan op uw computer via de meegele kabel. 2. Download en installeer de Armoury Crate-software van https://rog.asus.com. 3. Volg de softwareinstructies voor het bijwerken van de firmware van

tais:<br>muis aan met Armoury Crate.

uw gaming-muis.

### **Uw gamemuis aansluiten**

**Uw gamemuis instellen als een bekabelde muis** Sluit de meegeleverde USB Type-C® naar Type-Akabel aan op uw gamemuis en een USB-poort op uw

**Bluetooth modunu ek ana aygıtlarla eşleştirme (maks. 3)** 1. Bağlantı anahtarını **Bluetooth moduna** ayarlayın. 2. **Eşleştirme düğmesine**, oyun farenizdeki LED mavi renkte yanıp sönene dek 3 saniye basılı tutun. Oyuncu fareniz başarıyla .<br>stirildikten sonra, oyuncu farenizin üzerindeki LED gösterges computer.

# **Uw gamemuis instellen als een bekabelde RF-muis** 1. Sluit de meegeleverde USB-dongle aan op de USB-

- poort van uw computer. 2. Stel de verbindingsschakelaar in op de **RF 2.4G**
- **draadloze modus**.

- DPI anında ayarlama işlevi, oyun farenizin DPI'sini Armoury Crate kullanmadan özelleştirmenizi sağlar. 1. Oyun farenizdeki LED yanana dek DPI düğmesine 3 saniye basılı
- talimatlarını iz<br> **TRANDELLAR**<br>
TRANDELLAR<br>
TRANDELLAR<br>
TRANDELLAR<br>
TRANDELLAR<br>
TRANDELLAR<br>
TRANDELLAR<br>
TRANDELLAR<br>
TRANDELLAR<br>
TRANDELLAR<br>
TRANDELLAR<br>
TRANDELLAR<br>
TRANDELLAR<br>
TRANDELLAR<br>
TRANDELLAR<br>
TRANDELLAR<br>
TRANDELLAR tutun.<br>2. DPI'yi ayarlamak için kaydırma tekerini ileri veya geri kaydırın. DPI'yi ayarlamak farenizdeki LED renk tonu farklılık gösterir.<br>3. Yapılan değişiklikleri kaydetmek için DPI değerini özelleştirmeyi<br>1. Yapılan değ
	-

**Batterijstatus**

:luído.

- Conecte el ratón para juegos al equipo mediante el cable<br>incluido
- $\bigcirc_{\circ}^{\circ}$ incluido. 2. Descargue e instale el software Armoury Crate desde https://rog.asus.com. 3. Siga las instrucciones de software para actualizar el firmware del ratón
- para juegos. 4. Personalice el ratón para juegos mediante Armoury Crate.

**De DPI on-the-scroll-afstemfunctie gebruiken** Met de DPI on-the-scroll-afstemfunctie kunt u de DPI van uw gamemuis assen zonder dat u Armoury Crate hoeft te gebruiken. 1. Houd de DPI-knop 3 seconden ingedrukt tot de LED op uw gamemuis oplichten. 2. Scroll het scrollwiel naar voor of naar achter om de DPI aan te passen. De LED-kleurtint op uw muis zal veranderen afhankelijk van de DPIaanpassing. 3. Druk op de DPI-knop zodra u klaar bent met het aanpassen van de DPI-waarde om de aangebrachte wijzigingen op te slaan.

- **Usar la función de ajuste On-The-Scroll PPP**
- **Example 1998**<br> **Example 1998**<br> **Example 1998**<br> **Example 1998**<br> **Example 1998**<br> **Example 1999**<br> **Example 1999**<br> **Example 1999**<br> **Example 1999**<br> **Example 1999**<br> **Example 1999**<br> **Example 1999**<br> **Example 1999**<br> **Example 1999** La función de ajuste sobre la marcha PPP le permite personalizar el valor de PPP del ratón para juegos sin usar Armoury Crate. 1. Mantenga presionado el botón PPP durante 3 segundos hasta que se
	- iluminen LED del ratón para juegos. 2. Mueva la rueda de desplazamiento hacia adelante o hacia atrás para ajustar el valor de PPP. El matiz de color del LED de la ratón diferirá según el ajuste de PPP.
	- 3. Presione el botón PPP una vez que haya terminado de personalizar el valor de PPP para guardar los cambios realizados.
	- **Estado de la batería**
		-
	- El color de LED del ratón para juegos cambiará a **rojo (Intermitente)** cuando<br>la energía de la batería se inferior al 20 % en modo Bluetooth o 2,4 GHz de RF.<br>Puede cargar el ratón para juegos utilizando el cable USB inclui

## **Configuração do seu rato gaming como um rato**

**wireless Bluetooth** Defina o comutador do modo de ligação para o modo

### Bluetooth.

**Atualizar o firmware e personalizar**

- 2 Scroll wheel / 滾輪 / 滚轮 Pairing button / 配對按鈕 / 配对按钮
	-
- 4 Forward button / 向前按鈕 / 向前按钮 USB 10 USB dongle / USB 無線訊號接收器 / USB 无线信号接
	-
	-
	-
- - 10 收器
- 6 Backward button / 向後按鈕 / 向后按钮 | 2 Optical sensor / 光學感測器 / 光学感应器
- 6 Mouse feet / 滑鼠腳墊 / 鼠标脚垫 Connection mode switch / 連線模式切換開關 / 连接 模式切換開關

3

6

 $\alpha$ 

- 
- 
- 8 Right-click button / 右鍵 / 右键 Rubber cover / 橡膠護蓋 / 橡胶护盖
- 
- 
- 
- USB Type-C® connector / USB Type-C® 連接埠 /

1. 使用隨附的 USB 線將電競滑鼠連接至電腦。 1. <sub>医用烟的的</sub> 935 感应或清電送技士电脑。<br>2. 請<u>否 https://rog.asus.com</u> 下載並安裝 Armoury ( ) Crate 軟體。

藍牙狀態或 RF 2.4G 模式下,當電池電量低於 20% 時,電競<br>滑鼠的 LED 指示燈將會顯示 紅色(閃爍)。您可以使用隨

將您的電競滑鼠設定為有線滑鼠 將隨附的 USB Type-C® 轉 Type-A 線的一端連接至電<br>競滑鼠,另一端插入電腦的 USB 連接埠。

### **Ligar o seu rato gaming**

**Configuração do seu rato gaming como um rato com fios** Ligue o cabo USB Type-C® para Type-A incluído ao seu rato

ZH **<u>装置 )</u><br>1.**  將連線模式切換至藍牙模式。 2. 長按配對按鈕 3 秒直至電競滑鼠上的 LED 指示燈 變為藍色閃爍。電競滑鼠配對成功後,LED 指示 燈將會亮藍色 3 秒。

1. 長按 DPI 按鈕 3 秒直至電競滑鼠的 LED 指示燈亮起。 2. 向前或向後撥動滾輪以調節 DPI。調節後依據 DPI 的不 □ 同・滑鼠的 LED 指示燈顔色也會跟著改變。<br>3.完成 DPI 數值自訂設定後,請再次按下 DPI 按鈕以儲存<br>■更改。

**Wireless RF** 

**Estado da Bateria**

- 连接您的电竞鼠标
- 将您的电竞鼠标设置为有线鼠标
- 將您的電競鼠標設置為 **RF** 無線鼠標
- $\begin{CD} \textbf{R}^{\pm} \pm \textbf{1} \pm \textbf{2} \pm \textbf{3} \pm \textbf{4} \pm \textbf{4} \pm \textbf{5} \pm \textbf{6} \pm \textbf{7} \pm \textbf{8} \pm \textbf{8} \pm \textbf{8} \pm \textbf{8} \pm \textbf{8} \pm \textbf{9} \pm \textbf{9} \pm \textbf{9} \pm \textbf{9} \pm \textbf{9} \pm \textbf{9} \pm \textbf{9} \pm \textbf{9} \pm \textbf{9} \pm \textbf{9} \pm \textbf{9} \pm \textbf{9} \pm \$ 1. 将 USB 无线信号接收器插入电脑的 USB 接口。 2. 将连接模式切换至【RF 2.4G 无线模式 】。
- 將連接模式切換至【藍牙模式】。

# 蓝牙模式下与其他主机设备配对(最多三个

Os LED do seu rato gaming irão ficar **vermelhos (Piscando)** quando a bateria estiver abaixo dos 20% no modo Bluetooth ou no modo RF 2.4G. Pode carregar o seu rato gaming usando o cabo USB incluído.

- <u>设 备 )</u><br>1. 将连接模式切换至蓝牙模式。
- 2. 長按配對按鈕 3 秒直至電競鼠標的 LED 指示燈變 為藍色閃爍。電競鼠標配對成功後,LED 指示燈 將會亮藍色 3 秒。

使用 **DPI On-The-Scroll** 調節功能 DPI On-The-Scroll 调节功能可让您无需使用 Armoury Crate 即

鼠标的 LED 指示灯颜色也会跟着改变。

1. 长按 DPI 按钮 3 秒直至电竞鼠标的 LED 指示灯亮起。 2. 向前或向后拨动滚轮以调节 DPI。调节后根据 DPI 的不同,

蓝牙状态或 RF 2.4G 模式下,当电池电量低于 20% 时,电竞<br>鼠标的 LED 指示灯将会显示【红色(闪烁 )】。您可以使用<br>随附的 USB 线为电竞鼠标充电。

3. 完成 DPI 数值自定义设置后,请再次按下 DPI 按钮以保存

**Configurer votre souris gaming en tant que souris sans-fil (Bluetooth) votre souris gaming en tant que souris<br>letooth)<br>rrupteur de connexion sur le <b>mode Bluetooth.** 

- **Emparelhar o modo Bluetooth com dispositivos host adicionais**
- **(máx. 3)** 1. Defina o comutador do modo de ligação para o modo **Bluetooth**.
- 2. Prima e mantenha premido o botão de **Emparelhamento**
- durante 3 segundos até que os LED do seu rato gaming comecem a piscar em azul. Assim que o rato gaming tiver sido emparelhado com sucesso, o indicador LED do seu rato gaming irá ficar iluminado em azul durante 3 segundos.

### **filaire** .<br>Priez le câble USB Type-C® vers Type-A fourni à

# $\frac{1}{2}$ ctez le dongle USB au port USB de votre ordinateur. 2. Réglez l'interrupteur de connexion sur le **mode sans fil RF 2,4G**.

ajuste de DPI.

3. Pressione o botão de DPI para gravar as alterações efetuadas assim que tiver terminado de personalizar o valor de DPIs.

**Scroll**<br>A função de ajuste de DPI On-The-Scroll permite que você personalize o<br>DPI do mouse para jogos sem usar o Armoury Crate.<br>1. Prima e mantenha premido o botão DPI durante 3 segundos até que<br>os LED do seu rato gaming

Ligue o seu rato gaming ao seu

**Pelihiiren asettaminen langattomana** 

**Bluetoothshiirenä**

Aseta liitäntäkytkin **Bluetooth -tilaan**.

nattammen on o

**Laiteohjelmiston päivitys ja mukauttaminen**

1. Liitä pelihiiri tietokoneeseen toimitukseen kuuluvalla kaapelilla. 2. Lataa ja asenna Armoury Crate -ohjelmisto osoitteesta

https://rog.asus.com. 3. Päivitä pelihiiren laiteohjelmisto ohjelmiston ohjeiden mukaisesti. 4. Mukauta pelihiireesi Armoury Crate-ohjelmistolla.

### **Pelihiiren liittäminen**

### **Pelihiiren asettaminen langallisena hiirenä**

Liitä toimitukseen kuuluva USB Type-C® - Type-A -kaapeli pelihiireen ja tietokoneen USB-porttiin.

# **Pelihiiren asettaminen langattomana radiotaajuushiirenä** 1. Liitä toimitukseen kuuluva USB-käyttöavain tietokoneen USB-porttiin.

2. Aseta liitäntäkytkin langattomaan **RF 2.4G -tilaan**.

**Bluetooth-tilan pariuttaminen lisäisäntälaitteisiin (maks. 3)**<br>1. – Aseta liitäntäkytkin **Bluetooth -tilaan.**<br>2. – Pidä **Pariutus-painiketta** painettuna 3 sekuntia, kunnes<br>1. – pelihiiren LED-valo alkaa vilkkua sinisenä.

**Example 1**<br> **FINE CONTRACT CONTRACT CONTRACT CONTRACT CONTRACT CONTRACT CONTRACT CONTRACT CONTRACT CONTRACT CONTRACT CONTRACT CONTRACT CONTRACT CONTRACT CONTRACT CONTRACT CONTRACT CONTRACT CONTRACT CONTRACT CONTRACT CONTR** 

**Akun tila**

Die LED an Ihrer Gaming Maus leuchtet **rot (blinkend)**, wenn die<br>Akkuleistung im Bluetooth- oder RF 2,4G WLAN-Modus unter 20% liegt.<br>Sie können Ihre Gaming Maus mithilfe des mitgelieferten USB-Kabels aufladen.

> Pelihiiren LED-valo muuttuvat **punaisiksi (Vilkkuva**), kun akkutila on alle 20 % Bluetooth tai RF 2.4G -tilassa. Voit ladata pelihiiren

toimitukseen kuuluvalla USB-kaapelilla.

- Fraction of the Constant of the Constant of the Constant of the Constant of the Constant of the Constant of the Constant of the Constant of the Constant of the Constant of the Constant of the Constant of the Constant of th **koppeln** 1. Legen Sie den Schalter für die Verbindung auf **Bluetooth-Modus**
- fest. 2. Halten Sie die **Kopplungstaste** drei Sekunden lang gedrückt, bis die LED an Ihrer Gaming Maus blau zu blinken beginnt. Sobald Ihre Gaming Maus erfolgreich gekoppelt wurde, leuchtet die LED-Anzeige drei Sekunden lang blau.
- 1. Schließen Sie Ihre Gaming Maus über das mitgelieferte Stabel an Ihren Computer an, verbinden Sie dann den<br>1958-Dongle mit einem USB-Anschluss.<br>2. Laden Sie damnoury Crate Software unter<br>1958-Dongle mit einem USB-Anschlu
- 4. Passen Sie Ihre Gaming Maus über Armoury Crate an. **DPI-On-The-Scroll-Tuning-Funktion**

- Mit der DPI-On-The-Scroll-Tuning-Funktion können Sie die DPI-Werte Ihrer Gaming Maus anpassen, ohne Armoury Crate verwenden zu
- müssen. 1. Halten Sie die DPI-Taste 3 Sekunden lang gedrückt, bis die LED an
- Ihrer Gaming Maus aufleuchtet. 2. Scrollen Sie das Mausrad vorwärts oder rückwärts, um den DPI-Wert anzupassen. Der LED-Farbton an Ihrer Maus ändert sich je nach der DPI-Einstellung.
- nach der DPI-Einstellung.<br>Drücken Sie die DPI-Taste, sobald Sie das Anpassen des DPI-Werts n haben, um die v

**DPI On-The-Scroll -viritystoiminnon käyttö**

DPI On-The-Scroll -viritystoiminto antaa mukauttaa pelihiiren DPI-arvon käyttämättä Armoury Crate:ta. 1. Pidä DPI-painiketta painettuna 3 sekuntia, kunnes pelihiiren LED-valo syttyy.

**Installazione con collegamento cablato** Collegate il cavo USB tipo C® > tipo A™ al mouse gaming e alla porta USB del vostro c

2. Vieritä vierityskiekkoa eteenpäin tai taaksepäin säätääksesi DPI:tä. Hiiren LED-värisävy on erilainen DPI-säädön mukaan. 3. Kun olet lopettanut DPI-arvon mukauttamisen, paina DPI-

painiketta kerran tallentaaksesi tehdyt muutokset.

### **Aygıt yazılımı güncelleme ve kişiselleştirme**

- 1. Birlikte verilen kabloyu kullanarak oyun farenizi bilgisayarınıza bağlayın. 2. Armoury Crate yazılımını https://rog.asus.com adresinden indirip yükleyin.
- 3. Oyun farenizin donanım yazılımını güncellemek için yazılım talimatlarını izleyin. 4. Armoury Crate yazılımını kullanarak oyun farenize özelleştirin.
- 

**Oyun farenizi bağlama Oyun farenizi kablolu fare olarak ayarlama** Birlikte verilen USB Type-C® - Type-A arası kabloyu oyun farenize ve bilgisayarınızdaki bir USB bağlantı noktasına takın. **Oyun farenizi RF kablosuz fare olarak ayarlama** 1. Birlikte sağlanan USB yardımcı aygıtını bilgisayarınızın USB bağlantı noktasına bağlayın. 2. Bağlantı anahtarını **RF 2.4G Kablosuz moduna** 

**ayarlayın**.

### **Pil Durumu**

**мыши** 110 чите адаптер USB к USB-порту комп

Bluetooth veya RF 2.4G modunda pil gücü %20'in altına düştüğünde oyun farenizdeki LED **kırmızıya (Yanıp Sönen)** döner. Oyun farenizi birlikte verilen USB kablosunu kullanarak şarj edebilirsiniz.

 $\begin{CD} \text{B} \text{O} \text{H} \text{O} \text{H$ **Сопряжение в режиме Bluetooth с дополнительными хостами (макс. 3)**

3 saniye kadar mavi renkte yanacaktır.

# **DPI anında ayarlama işlevini kullanma**

ойка игровой мыши в качестве беспроводной<br>виге переключатель подключения в положение  $\left(\bigodot_{i=0}^{k} \right)$ **мыши Bluetooth** Установите переключатель подключения в положение **Режим Bluetooth**.

**Configurar el ratón para juegos como ratón** 

**inalámbrico de Bluetooth**

Establezca el conmutador de conexión en el **modo de Bluetooth**.

### **Actualización del firmware y personalización**

**Conectar el ratón para juegos Configurar el ratón para juegos como ratón cableado** Conecte el cable USB Tipo-C® a Tipo-A incluido al ratón para juegos y a un puerto USB de su PC.

**Configurar el ratón para juegos como ratón** 

**1. Conecte la llave USB integrada al puerto USB** 

**inalámbrico de RF**

del equipo.

2. Establezca el conmutador de conexión en el **modo inalámbrico de 2,4 GHz de RF**.

**Asociar el modo Bluetooth a dispositivos host adicionales** 

**(3 como máximo)**

1. Establezca el conmutador de conexión en el **modo de** 

**Bluetooth**.

2. Presione sin **soltar el botón** de asociación durante 3 segundos hasta que LED del ratón para juegos comiencen a parpadear en azul. Una vez que el ratón para juegos se haya asociado correctamente, el indicador LED de dicho ratón se iluminará en verde durante 3 segundos.

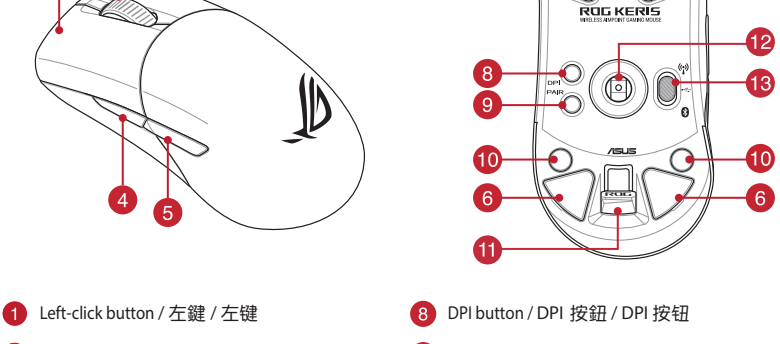

**26** 

B)

A

USB Type-C® 接口

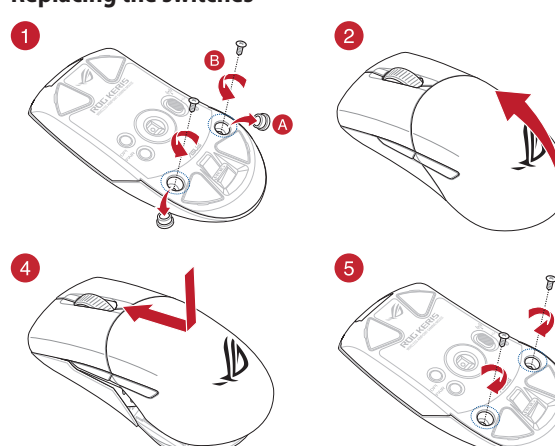

### 更新韌體及個人化

3. 請依照螢幕提示完成韌體更新。 4. 使用 Armoury Crate 個性化您的電競滑鼠。

### 連接您的電競滑鼠

- 將您的電競滑鼠設定為 **RF** 無線滑鼠 1. 將 USB 無線訊號接收器插入電腦的 USB 連接埠。
- 2. 將連線模式切換至 RF 2.4G 無線模式。

將您的電競滑鼠設定為藍牙無線滑鼠 將連線模式切換至 藍牙模式。

電池狀態

附的 USB 線為電競滑鼠充電。

更新固件及个性化

可自定义电竞鼠标的 DPI。

# 藍牙模式下與其他主機裝置配對(最多三個

使用 **DPI On-The-Scroll** 調節功能 DPI On-The-Scroll 調節功能可讓您無需使用 Armoury Crate 即

可自訂電競滑鼠的 DPI。

1. 使用隨附的 USB 線將電競鼠標連接至電腦。 2. 请至 <u>https://rog.asus.com.cn/</u> 下载并安装<br>Armoury Crate 软件。 3. 請依照屏幕提示完成固件更新。

將隨附的 USB Type-C® 轉 Type-A 線的一端連接至電 競鼠標,另一端插入電腦的 USB 接口。

○ → <sup>4.</sup> 項KK照用希定亦元成回什史新。<br>● 4. 使用 Armoury Crate 个性化您的电竞鼠标。 将您的电竞鼠标设置为蓝牙无线鼠标

電池狀態

更改。

### **Mise à jour du firmware et personnalisation**

1. Connectez votre souris gaming à votre ordinateur grâce au

căble fourni, puis connectez le dongle USB à un port USB.<br>
2. Téléchargez et installez le logiciel Armoury Crate en vous<br>
1. Calchargez et installez le logiciel pour mettre à jour le firmware de<br>
20 votre souris et du don

# **Connecter votre souris gaming Configurer votre souris gaming en tant que souris**

### votre souris et à un port USB de votre ordinateur **Configurer votre souris gaming en tant que souris sans-fil (RF)**

### **État de la batterie**

La LED située sur votre souris deviendra **rouge (clignotant)** lorsque le niveau de batterie est inférieur à 20% en modes Bluetooth et RF 2,4 GHz. Vous pouvez recharger votre souris gaming en utilisant le câble USB fourni.

# **Appairage d'appareils supplémentaires en mode Bluetooth (3 max.)**

- 
- 1. Réglez l'interrupteur de connexion sur le **mode Bluetooth.**<br>2. Appuyez sur le **Bouton d'appairage** et maintenez-le enfoncé<br>pendant 3 secondes jusqu'à ce que la LED de votre souris<br>clignote en bleu. Une fois votre souris

### **Utiliser la fonction d'ajustement DPI à la molette**

- votre souris et de la reconnaissez votre souris et de la reconnaissez votre souris et de la reconnaissez votre de la reconnaissez votre de la reconnaisse de la reconnaisse de la reconnaisse de la reconnaisse de la reconnai La fonction d'ajustement DPI à la molette vous permet de modifier le<br>DPI de votre souris gaming sans utiliser Armoury Crate.<br>1. Appuyez sur le bouton DPI et maintenez-le enfoncé pendant 3<br>5 secondes jusqu'à ce que la LED d DPI choisi.
	- 3. Appuyez sur le bouton DPI une fois que vous avez fini de modifier nppa, 22 cm 12 cm<br>la valeur du DPI pour sauvegarder vos réglage

### **Firmware aktualisieren und anpassen**

# **Ihre Gaming Maus verbinden**

**Ihre Gaming Maus als kabelgebundene Maus einrichten** Verbinden Sie das mitgelieferte USB-Typ-C®-zu-Typ-A-Kabel mit Ihrer Gaming Maus und mit einem USB-Anschluss an Ihrem Computer.

### **Ihre Gaming Maus als WLAN-drahtlose Maus einrichten** 1. Verbinden Sie den USB-Dongle mit einem USB-Anschluss an Ihrem Computer.

2. Legen Sie den Schalter für die Verbindung auf **RF 2,4G WLAN-Modus** fest.

# **Ihre Gaming Maus als Bluetooth-drahtlose Maus**

### **einrichten** Legen Sie den Schalter für die Verbindung auf **Bluetooth-Modus** fest.

# **Im Bluetooth-Modus mit zusätzlichen Host-Geräten (max. 3)**

### **Akkustatus** speichern.

### **verwenden**

# **Aggiornamento del firmware e personalizzazione**

- 
- 
- 1. Collegate il mouse gaming al computer usando il cavo in dotazione,<br>quindi inserite il dongle USB in una porta USB.<br>2. Scaricate e installate il software Armoury Crate dal sito<br>https://rog.asus.com.<br>3. Seguite le istruzi
- ouse gaming e del dongle.

# **Collegamento del mouse gaming**

- **Installazione con connessione RF senza fili** 1. Inserite il dongle USB in una porta USB del vostro computer. 2. Impostate il selettore modalità di connessione sulla
- modalità **senza fili RF 2.4GHz**. **Installazione con connessione Bluetooth senza fili** Impostate il selettore modalità di connessione sulla

modalità **Bluetooth**.

### **Stato della batteria**

Il LED del mouse gaming si accende di **rosso (lampeggiante)** quando la<br>carica residua della batteria è inferiore al 20% nelle modalità Bluetooth o<br>RF 2.4G. Potete caricare la batteria del mouse gaming usando il cavo USB in

**Associazione della modalità Bluetooth a dispositivi host** 

**aggiuntivi (max.3)**

1. Impostate il selettore modalità di connessione sulla **modalità**

**Bluetooth**. 2. Premete e tenete premuto il **Tasto di associazione** per 3 secondi, il LED presente sul mouse gaming lampeggerà di colore blu. Ad associazione avvenuta il LED del mouse gaming si accende di una luce blu fissa per 3 secondi.

# **Utilizzo della funzione di personalizzazione**

# **DPI On-The-Scroll**

- La funzione di personalizzazione DPI On-The-Scroll vi permette di personalizzare il DPI del vostro mouse gaming senza dover ricorrere ad
- IT 4. Usate Armoury Crate per personalizzare il vostro mouse gaming. Armoury Crate. 1. Premete e tenete premuto il tasto DPI per 3 secondi, fino a quando il LED del vostro mouse gaming si accende. 2. Ruotate la rotellina di scorrimento in avanti o indietro per regolare il valore DPI. La tonalità del LED sul mouse varierà in base al valore DPI
	- impostato. 3. Per salvare le modifiche premete il pulsante DPI quando avete terminato la regolazione del valore DPI.

**Обновление прошивки и настройка**

1. Подключите игровую мышь к компьютеру с помощью<br>поставляемого в комплекте кабеля, затем подключите<br>USB-приемник к порту USB.<br>2. Скачайте и установите программное обеспечение<br>Armoury Crate с <u>https://rog.asus.com</u>. Следуйте инструкциям для обновления прошивки мыши и

4.<br>В настройку мыши с помошью Armoury Crate

приемника.

### **Подключение игровой мыши**

### **Настройка игровой мыши в качестве проводной**

**мыши** Подключите мышь к USB-порту компьютера с помощью поставляемого в комплекте кабеля USB Type-C на

# Type-A **Настройка игровой мыши в качестве беспроводной**

2. Установите переключатель подключения в положение **Беспроводной режим 2,4 ГГц**.

**Состояние аккумулятора**

Индикатор на игровой мыши станет красным (мигающим), когда батарея разрядится ниже 20 % в режиме Bluetooth или RF 2.4Гц. Игровую мышь можно зарядить с помощью поставляемого в комплекте USB-кабеля.

### 1. Установите переключатель подключения в положение **Режим Bluetooth**.

2. Нажмите и удерживайте кнопку **Сопряжение** в течение 3 секунд, пока индикатор игровой мыши не замигает синим цветом. После успешного сопряжения индикатор мыши загорится синим цветом на 3 секунды.

**Использование функции DPI On-The-Scroll** 

Функция DPI On-The-Scroll tuning позволяет настроить DPI игровой<br>имши без использования утилиты Armoury Crate.<br>1. Нажмите и удерживайте кнопку DPI в течение 3 секунд, пока не<br>2. Для настройки DPI прокрутите колесико прокр

**tuning**

nastavný z<br>tavení DPI

sakrinie aosamiece pe<br>stisknutím tlačítka DP

значения DPI. 3. Для сохранения сделанные изменений нажмите кнопку DPI при завершении настройки значения DPI.

מגדירים את מתג החיבור **למצב Bluetooth**.

**עדכון הקושחה והתאמה אישית**

1. מחברים את עכבר הגיימינג למחשב באמצעות הכבל המצורף.<br>2. מורידים ומתקינים את התוכנה Armoury Crate מהכתובת <u>https://rog.asus.com</u>.<br>3. פועלים לפי ההוראות להתקנת התוכנה לעדכון הקושחה של עכבר הגיימינג. .4 מתאימים אישית את עכבר הגיימינג באמצעות Crate Armoury.

### **חיבור עכבר הגיימינג**

**הגדרת עכבר הגיימינג כעכבר חוטי** מחברים את כבל CTM-Type USB ל-A-Type לעכבר הגיימינג

ולחיבור USB במחשב

**הגדרת עכבר הגיימינג כעכבר אלחוטי RF** .1 מחברים את דונגל ה-USB אל חיבור ה-USB במחשב.

.2 מגדירים את מתג החיבור **למצב Wireless G2.4 RF.**

**סטטוס הסוללה**

במצב הוסטוסטים ...<br>יי ברל ה-USB המצורף

### **שיוך להתקן מארח נוסף במצב Bluetooth( עד 3(**

.1 מגדירים את מתג החיבור **למצב Bluetooth.** .2 לוחצים לחיצה ממושכת על **לחצן הצימוד** למשך 3 שניות עד שהנורית בעכבר הגיימינג מתחילות להבהב בכחול. לאחר שהצימוד של עכבר הגיימינג הושלם בהצלחה, נורית החיווי בעכבר הגיימינג תידלק בכחול למשך 3 שניות.

Keep the device away from liquid, humidity, or moisture. Operate the device only within the specific temperature range of 0°C(32°F) to 40°C(104°F). When the device exceeds<br>the maximum temperature, unplug or switch off the

本产品力微功率设备,消费者使用时应遵守以下规范,以免造成危害或损伤。<br>(一)本产品24(微功率既成使用原料为200-248.5MHz,发射功率限信:UnW(c.i.r.p)、频率容限:75kHz搭载2.4GHz无线技术,透过USB Dongle配对连接PC,提供低延迟音讯<br>(一)不得擅自改变使用场景或使用条件、扩大发射频率范围、加大发射功率(包括额外加装射频功率放大器 ),不得擅自更改发射天线;<br>(二)不得擅自改变使用场景或使用条件、扩大

(五)如对其他合法的无线电台(站)产生有害干扰时,应立即停止使用,并采取推施消除干扰后方可继续使用;<br>(六)在航空器内和依据法律法规、国家有关规定、标准划设的射电天文台、气象雷达站、卫星地球站(含测控、测距、接收、导航站)等军民用无线电台(站)、机场等的<br>- 电磁环境保护区域内使用微功率设备,应当遵守电磁环境保护及相关行业主管部门的规定:<br>(八)本产品使用时工作温度为0~40度,工作电压3.44.2V。<br>(八)本产品使用时工作温度为0~

### Підключіть кабель USB Type-C® / Type-A з ком до ігрової миші та до порту USB на комп'ютері. **Налаштування ігрової миші як бездротової**

# **Стан акумулятора** Якщо заряд акумулятора миші, яка працює в режимі Bluetooth або РЧ 2,4<br>ГГц, опуститься нижче 20%, підсвічування почне мерехтіти **червоним**<br>**(Блимає)**. Заряджати ігрову мишу можна за допомого кабелю USB з

.<br>комплекту постачання

 $\bigcirc$ 

**DPI On-The-Scroll הכוונון בפונקציית שימוש** פונקציית הכוונון Scroll-The-On DPI מאפשרת להתאים אישית את ה-DPI של עכבר הגיימינג בלי להשתמש ב-Crate Armoury. .1 לוחצים לחיצה ממושכת על לחצן ה-DPI למשך 3 שניות עד שהנורית בעכבר הגיימינג נדלקות. .2 גוללים את עכבר הגלילה קדימה או אחורה כדי לכוונן את ה-DPI. גוון הצבע LED של בעכבר תשתנה בהתאם לכוונון ה-DPI. .3 לאחר סיום ההתאמה האישית של ערך ה-DPI לוחצים פעם אחת על

הנורית בעכבר הגיימינג יידלקו **באדום (מהבהב**) כשטעינת הסוללה נמוכה<br>מ-20% במצב Bluetooth או RF 2.4G. ניתן לטעון את עכבר הגיימינג

Circumstances may arise where because of a default on ASUS' part or other liability,<br>you are entitled to recover damages from ASUS. In each such instance, regardless of<br>the basis on which you are entitled to claim damages and tangible personal property; or any other actual and direct damages result omission or failure of performing legal duties under this Warranty Statement, up to the listed contract price of each product. ASUS will only be responsible for or indemnify you for loss, damages or claims based

לחצן ה-DPI כדי לשמור את השינויים.

### **Оновлення мікропрограми та налаштування параметрів**

- 1. Під'єднайте ігрову мишу до комп'ютера за допомоги кабелю з комплекту. 2. Завантажте й встановіть ПЗ Armoury Crate з
- https://rog.asus.com. 3. Виконуйте інструкції до програмного забезпечення щодо оновлення мікропрограми ігрової миші.
- опрограми ігрової миші.<br>найте налаштування параметрів ігрової миші за допомогою Armoury Crate.

### **Підключення ігрової миші Налаштування ігрової миші як дротової**

# I. Csatlakoztassa a tartozékként kapott USB-<br>hardverkulcsot a számítógép USB-portjába.<br>2. Állítsa áta csatlakozási kapcsolót az RF 2,4 GHz-es (C) a ADPI On-The-Scroll tuning funkció használata<br>2. Állítsa áta csatlakozási k Csatlakoztassa a tartozék USB Type-C® - Type A kábelt a játszóegérhez és a számítógép USB portjához. **A játszóegér beállítása mint RF vezetéknélküli egér**

**Akkumulátor állapota** a játszóegéren lévő LED kék színnel fognak villogni. Miután a <sup>A</sup> játszóegér LED **vörösre váltanak (Villogó**) amikor az elemek feszültsége<br>játszóegér párosítása sikeresen megtörtént, a játszóegéren lévő – 20% alá esik a Bl **(<u>maximum 3)</u>**<br>1. – Állítsa át a csatlakozási kapcsolót az **Bluetooth-es üzemmódra.**<br>2. – Tartsa megnyomva a **párosítási gombot** 3 másodpercig, amíg<br>- a játszóegéren lévő LED kék színnel fognak villogni. Miután a

**A DPI On-The-Scroll tuning funkció használata** A DPI On-The-Scroll tuning funkció lehetővé teszi a DPI testreszabását a 11 – 11 – 11 – 11 – During funkció lehetővé teszi a DPI testreszabását a<br>játszóegeren az Armoury Crate használata nélkül.<br>Játszóegeren az Armoury Crate használata nélkül.<br>1. Nyomia meg és tartsa lenyomva a DPI gombot 3 más

1. Nyomja meg és tartsa lenyomva a DPI gombot 3 másodpercig, amíg a<br>játszóegéren felgyúl a LED.<br>2. Görgesse a kereket előre vagy hátra a DPI állításához. A LED szín<br>- Gelítettsége a egér változik a DPI beállítás függvényéb

- **(режим РЧ 2,4 ГГц)** .<br>Алий алаптер USB до порту на комп'ютері.<br>USB на комп'ютері.<br>Встановіть перемикан пілклюнення в пог
- **Налаштування ігрової миші як бездротової (режим Bluetooth)** Встановіть перемикач підключення в положення 2. Встановіть перемикач підключення в положення бездротового режиму **РЧ 2,4 ГГц**.
- бездротового режиму **Bluetooth.**
- **Поєднання в пару в режимі Bluetooth з додатковими пристроями-хостами (макс. 3)** 1. Встановіть перемикач підключення на бездротовий **режим**
- **Bluetooth.** 2. Щоб поєднати ігрову мишу в пару з іншим пристроєм, натисніть і утримуйте **кнопку поєднання** в пари 3 секунди, доки світлодіодний на ігровій миші почнуть мерехтіти
- блакитним. Щойно ігрову мишу буде успішно поєднано в пару, світлодіодний індикатор на ігровій миші засвітиться блакитним на 3 секунди.

**Sette opp spillmusen som en kablet mus** Koble den medfølgende USB Type-C® til Type-A-kabelen Sette opp spillmusen som en Rasses mass<br>Koble den medfølgende USB Type-C<sup>®</sup> til Type-A-kabelen  $\left(\bigcap_{i=1}^{\infty} a_i\right)$ 

### **Користування функцією тонкого налаштування DPI On-The-Scroll**

- орту (1) в Виконуйте інструкції до сувення (1) в Виконайте інструкції до народи на виконайте налаштування форматурання (1) в Виконайте налаштування (1) в Виконайте налаштування (1) в Функція тонкого налашту для тонкого н **הגדרת עכבר הגיימינג כעכבר אלחוטי** HB**Bluetooth** HU Функція тонкого налаштування DPI On-The-Scroll надає можливість<br>пристосувати DPI ігрової миші без застосування Armoury Crate.<br>1. — Натисніть і утримуйте кнопку DPI 3 секунди, доки не увімкніться
	- світлодіодний на ігровій миші.<br>2. Прокрутіть коліщатко прокручування вперед або назад, щоб<br>відрегулювати DPI. Відтінок кольору світлодіода відрізнятиметься<br>залежно від регулювання DPI.<br>3. Коли закінчите вносити особисті н
	-

**Example 18**<br> **Example 18**<br> **Example 18**<br> **Example 18**<br> **Example 18**<br> **Example 18**<br> **Example 18**<br> **Example 18**<br> **Example 18**<br> **Example 18**<br> **Example 18**<br> **Example 18**<br> **Example 18**<br> **Example 18**<br> **Example 18**<br> **Example 18** 1. Koble den medfølgende USB-donglen til datamaskinens USB-port. 2. Sett tilkoblingsbryteren til **RF 2,4 GHz trådløs modus.**

# **A játszóegér beállítása mint Bluetooth vezetéknélküli egér** Állítsa át a csatlakozási kapcsolót az **Bluetooth-es üzemmódra**.

**A firmware frissítése és testreszabás** Csatlakoztassa a játszóegeret a számítógéphez a tartozék<br>kábel használatával. kábel használatával. 2. Töltse le és telepítse az Armoury Crate szoftvert a következő weboldalról https://rog.asus.com. 3. Frissítse az egér firmware-ét a szoftver útmutatása szerint.

# **A játszóegér üzembe helyezése**

### **A játszóegér beállítása mint vezetékes egér**

## **Bluetooth-módban történő párosítás további gazdaeszközökkel**

- **przewodowej**<br>Podłącz dołączony kabel USB Type-C® na typu A do<br>myszy dla graczy i do portu USB w komputerze. **Konfiguracja myszy dla graczy jako bezprzewodowej**
- **myszy radiowej** 1. Podłącz dostarczony klucz USB do portu USB komputera. 2. Ustaw przełącznik połączenia w pozycji trybu
- **połączenia bezprzewodowego RF 2.4G**.

**Konfiguracja myszy dla graczy jako bezprzewodowej architektu (procesus)**<br> **Konfiguracja**<br>
Ustaw przełącznik połączenia w pozycji trybu **myszy Bluetooth** połączenia w pozycji trybu

# **Example 13.** Wyonaj instrukcje operator operator and the stress of the street of the street of the street of the street of the street of the street of the street of the street of the street of the street of the street of **połączenia Bluetooth**. **Parowanie z dodatkowymi urządzeniami hosta (maks. 3) w trybie Bluetooth**

- <del>.</del><br>w przełącznik połączenia w pozycji trybu **połączenia**
- **Bluetooth.**<br>2. Naciśni**j przycisk parowania** i przytrzymaj go przez 3 sekundy,<br>aż dioda LED myszy zaczną migać na niebiesko. Po pomyślnym<br>sparowaniu wskażnik LED myszy dla graczy będzie świecić na<br>niebiesko przez 3 sekund

3. Nyomja meg egyszer a DPI gombot, miuátn befejezte a DPI érték tetreszabását, hogy elmentse a változásokat.

**Sette opp spillmusen som en trådløs Bluetooth-mus** Sett tilkoblingsbryteren til **Bluetooth modus.**

**Oppdaterer fastvaren og tilpass**

1. Koble spillmusen til datamaskinen med den medfølgende kabelen. 2. Last ned og installer Armoury Crate-programvaren fr https://rog.asus.com. 3. Følg instruksjonene i programvaren for å oppdatere fastvaren til

 $\circledcirc$ 

 $\bigcirc$ 

LED-ului de pe mouse-ul dvs. pentru jocuri se vor aprinde **roșu (Intermitent)** când puterea bateriei scade sub 25% în modul Bluetooth<br>sau RF 2.4G. Puteți încărca mouse-ul pentru jocuri cu ajutorul cablului

spillmusen. 4. Tilpass spillmusen ved hjelp av Armoury Crate.

## **Koble til spillmusen**

# $\begin{picture}(120,14) \put(0,0){\line(1,0){15}} \put(15,0){\line(1,0){15}} \put(15,0){\line(1,0){15}} \put(15,0){\line(1,0){15}} \put(15,0){\line(1,0){15}} \put(15,0){\line(1,0){15}} \put(15,0){\line(1,0){15}} \put(15,0){\line(1,0){15}} \put(15,0){\line(1,0){15}} \put(15,0){\line(1,0){15}} \put(15,0){\line(1,0){15}} \put(15,0){\line($ **mouse Bluetooth fără fir** Setați butonul de conectare la **modul Bluetooth**. **Asocierea modului Bluetooth la dispozitive gazdă suplimentare**

# **Sette opp spillmusen som en trådløs RF-mus**

**Batteristatus**

LED-lampen på spillmusen puster **rødt (Blinker)** når batteriet er under 20 % i Bluetooth- eller RF 2,4 GHz-modus. Du kan lade spillmusen med den

2. Pobierzi zainstaluj oprogramowanie Armoury Crate ze strony<br>3. Wykonaj instrukcje w oprogramowaniu, aby zaktualizować<br>3. Wykonaj instrukcje w oprogramowaniu, aby zaktualizować<br>4. Dostosuj myszy do gier za pomocą oprogram

# **Pare Bluetooth-modus til flere vertsenheter (maks. 3)**

1. Sett tilkoblingsbryteren til **Bluetooth modus.**<br>2. Trykk og hold du inne **paringsknappen** i 3 sekunder til LED-<br>lampen på spillmusen begynner å blinke blått. Når spillmusen<br>har blitt paret, lyser LED-indikatoren på spil

**Aktualizácia firmvéru a prispôsobenie** 1. Hernú myš pripojte k počítaču pomocou dodaného kábla.<br>2. Z lokality <u>https://rog.asus.com</u> si prevezmite súbor Armoury

**Bruke funksjonen DPI On-The-Scroll**

Du kan bruke funksjonen DPI On-The-Scroll til å tilpasse DPI-en til spillmusen uten å bruke Armory Crate. 1. Trykk og hold inne DPI-knappen i 3 sekunder til LED-lampen på spillmusen lyser. 2. Bla rullehjulet fremover eller bakover for å justere DPI. LED-fargetonen på musen varierer avhengig av DPI-justeringen. 3. Trykk DPI-knappen når du er ferdig med å tilpasse DPI-verdien for å

lagre endringene.

medfølgende USB-kabelen

**ضبط ماوس األلعاب لديك كماوس يعمل Bluetooth** اضبط مفتاح االتصال على الوضع **Bluetooth**.

- v závislosti od nastavenia DPI. 3. Keď je hodnota DPI upravená, vykonané zmeny uložte jedným
- thači, and a Henej myšlist<br> **Example 1998**<br> **Example 1998**<br> **Example 1998**<br> **Example 1998**<br> **Example 1998**<br> **Example 1998**<br> **Example 1998**<br> **Example 1998**<br> **Example 1998**<br> **Example 1998**<br> **Example 1998**<br> **Example 1998**<br> **E** Spínač pripojenia prepnite do **režimu Bluetooth**. myší bez pomoci Armoury Crate.<br>1. Stlačte tlačidlo DPI a podržte ho stlačené na 3 sekundy, až kým na<br>hernej myší nebudú svietiť kontrolka LED.<br>2. DPI nastavte rolovaním pomocou rolovacieho kolieska dopredu<br>alebo dozadu. Fa

 $\Box$ 

# **تحديث البرنامج الثابت والتخصيص** .1 قم بتوصيل ماوس األلعاب بحاسوبك باستخدام الكبل المرفق. .2 قم بتحميل برنامج Crate Armoury وتثبيته من خالل الرابط

h<u>ttps://rog.asus.com</u>.<br>3. إتبع تعليمات البرنامج لتحديث البرنامج الثابت الخاص بماوس الألعاب. تعليمات البرنامج لتحديث البرنامج التابت الحاص بماوس<br>ص ماوس الألعاب لديك باستخدام برنامج oury Crate

 $\begin{picture}(120,140)(-0) \put(0,0){\line(1,0){15}} \put(140,140){\line(1,0){15}} \put(140,140){\line(1,0){15}} \put(140,140){\line(1,0){15}} \put(140,140){\line(1,0){15}} \put(140,140){\line(1,0){15}} \put(140,140){\line(1,0){15}} \put(140,140){\line(1,0){15}} \put(140,140){\line(1,0){15}} \put(140,140){\line(1,0){1$ 블루투스 **무선 마우스로서 게이밍 마우스 설정하기** 연결 스위치를 블루투스 **무선 모드로 설정합니다**.

**유선 마우스로서 게이밍 마우스 설정하기** 제품과 함께 제공된 USB Type-C®와 Type-A 연결<br>케이블을 게이밍 마우스 및 컴퓨터의 USB 포트에<br>연결하기

**توصيل ماوس األلعاب ضبط ماوس األلعاب لديك كماوس سلكي**

ِصل كبل USB من الفئة C ®إلى الفئة A المرفق بماوس األلعاب وبأحد

منافذ USB الموجودة بحاسوبك.

**DPI On-The-Scroll 온-더-플라이 튜닝 기능 사용법**<br>DPI On-The-Scroll 온 - 더 - 플라이 튜닝 기능의 경우 , Armoury<br>Crate 를 사용하지 않고도 게이밍<br>있습니다 .<br>있습니다 .

paș: esteriari.<br>Itrii a salva modificările efectuati

**ضبط ماوس األلعاب لديك كماوس يعمل بالترددات الالسلكية** .1 ِّ وصل دونجل USB المرفق بمنفذ USB الموجود في الحاسوب. .2 اضبط مفتاح االتصال على الوضع الالسلكي **G2.4 الذي يعمل** 

**بالترددات الالسلكية.**

ئوانٍ.

- Anslut den medföljande USB-dongl USB-port.<br>Ställ in konnlingsbrytaren på **trådlöst 2.4 G** 2. Ställ in kopplingsbrytaren på **trådlöst 2,4 G frekvensläge**.
- **Installera spelmusen som en trådlös Bluetooth-mus** Ställ in kopplingsbrytaren på **Bluetooth**.

- 1. Anslut spelmusen till datorn med den medföljande kabeln.<br>2. Hämta och installera Armoury Crate-programvaran från
- https://rog.asus.com. 3. Följ programvaruinstruktionerna för att uppdatera spelmusens
- inbyggda programvara. 4. Anpassa spelmusen med Armoury Crate.

**إقران وضع Bluetooth بأجهزة مضيفة إضافية )3 بحد أقصى(** .1 اضبط مفتاح االتصال على **الوضع Bluetooth**.

2. اضغط مع الاستمرار على زر Pairing (الإهران) لمدة 3 توانٍ حتى تبدا مؤشر LED<br>- الموجودة على ماومن الألعاب بالومض باللون الأزرق ما أن يتم إقران ماومن الألعاب<br>- لديك بنجاح, سيضئ مؤشر LED الموجود على ماومن الألعاب باللون الأ

**Länka Bluetooth-läge för fler värdenheter (max. 3)**  1. Ställ in kopplingsbrytaren på **Bluetooth.**<br>2. Håll **länkningsknappen intryckt** i 3 sekunder tills indikatorn på<br>spelmusen börja blinka blå. När spelmusen har länkats kommer<br>indikatorn på spelmusen att lysa blå i 3 sekun

# **DPI On-The-Scroll وظيفة استخدام**

- وب.<br>معلن المستحدام **وظيفة ||**<br>Are-Scroll في التين التورطفة |<br>Grad المستخدام الاستمرار -<br>المستخدام المستخدام الاستمرار -<br>الموجود على يكونة المستخدم المستخدم المستخدم<br>العربود على يكونة المستخدمة<br>DPI : الضغط على زر اDPI<br>العج تتيح لك وظيفة Scroll-The-On DPI تخصيص DPI الخاص بماوس األلعاب بدون .Armoury Crate استخدام .1 اضغط مع االستمرار على زر DPI لمدة 3 ٍ ثوان حتى تضيئ مؤشر LED الموجودة ح<br>على ماوس الألعاب
- .2 مرر بكرة التمرير لألمام أو الخلف لضبط DPI. سيختلف تدرج لون مؤشر LED الموجود على بكرة فأر حسب ضبط DPI. .3 اضغط على زر DPI مرة واحدة ما أن تنتهي من تخصيص قيمة DPI لحفظ التغيرات
	- **حالة البطارية** المجراة.
- تتحول مؤشر LED الموجودة على ماوس الالعاب للون ال**احمر (وامض)** عندما تنخفض<br>طاقة البطارية إلى 20% في وضع Bluetooth أو RF 2.4G.يمكنك شحن ماوس<br>الألعاب باستخدام كبل USB المرفق.

# $\begin{picture}(150,10) \put(0,0){\line(1,0){15}} \put(15,0){\line(1,0){15}} \put(15,0){\line(1,0){15}} \put(15,0){\line(1,0){15}} \put(15,0){\line(1,0){15}} \put(15,0){\line(1,0){15}} \put(15,0){\line(1,0){15}} \put(15,0){\line(1,0){15}} \put(15,0){\line(1,0){15}} \put(15,0){\line(1,0){15}} \put(15,0){\line(1,0){15}} \put(15,0){\line($ **Användning av inställningsfunktionen DPI On-The-Scroll.**

- 
- DPI On-The-Scroll-function ger dig möjlighet att anpassa spelmusens DPI<br>1. Häll DPI-knappen intryckt i 3 sekunder tills indikator tänds på musen.<br>1. Häll DPI-knappen intryckt i 3 sekunder tills indikator tänds på musen.<br>2.
- för att spara ändringarna.

Номер для пользователей в Москве: +7(495)231-1999 Время работы: Пн-Пт, 09:00 - 21:00 (по московскому времен

**Aktualizowanie oprogramowania układowego i dostosowywanie** 1. Podłącz mysz dla graczy do komputera przy użyciu dołączonego kabla.

### **Podłączanie myszy dla graczy Konfiguracja myszy dla graczy jako myszy**

This limit also applies to ASUS' suppliers and its reseller. It is the maximum for which ASUS, its suppliers, and your reseller are collectively responsible. UNDER NO CIRCUMSTANCES IS ASUS LIABLE FOR ANY OF THE FOLLOWING: (1) THIRD-PARTY CLAIMS AGAINST YOU FOR DAMAGES; (2) LOSS OF, OR DAMAGE TO, YOUR<br>RECORDS OR DATA; OR (3) SPECIAL, INCIDENTAL, OR INDIRECT DAMAGES OR FOR ANY<br>ECONOMIC CONSEQUENTIAL DAMAGES (INCLUDING LOST PROFITS OR SAVINGS),<br>EVEN IF

**Federal Communications Commission Statement** .<br>And with Part 15 of the FCC Rules. Operation

**Stan baterii**

kabla USB.

cause harmful interference to radio or television reception, which can be determined by turning the equipment off and on, the user is encouraged to try to correct the interference by one or more of the following measures: • Reorient or relocate the receiving antenna.<br>• Increase the separation between the equipment and receiver.<br>• Connect the equipment to an outlet on a circuit different from that to which the

**CAUTION!** The use of shielded cables for connection of the monitor to the graphics<br>card is required to assure compliance with FCC regulations. Changes or modifications<br>to this unit not expressly approved by the party resp

**Korzystanie z funkcji dostosowywania DPI On-**

Irate.<br>nii przycisk DPI i przytrzymaj go przez 3 sekundy, aż dioda LED

Gdy poziom naładowania baterii spadnie poniżej 20% w trybie Bluetooth<br>lub RF 2.4G, dioda LED myszy dla graczy zaczną świecić na **czerwono**<br>**(migający)**. Mysz dla graczy można naładować przy użyciu dołączonego

**The-Scroll**

Funkcja dostosowywania DPI On-The-Scroll umożliwia zmienianie ustawienia DPI myszy dla graczy bez korzystania z oprogramowania

**Compliance Statement of Innovation, Science and Economic Development Canada (ISED)** This device complies with Innovation, Science and Economic Development Canadas

**Actualizarea firmware-ului și personalizarea** 1. Conectaţi mouse-ul pentru jocuri la computer cu ajutorul cablului USB inclus. 2. Descărcaţi şi instalaţi software-ul Armoury Crate de la adresa https://rog.asus.com. 3. Urmați instrucțiunile din software pentru a actualiza firmware-ul

mouse-ului pentru jocuri.

4. Particularizaţi mouse-ul pentru jocuri cu ajutorul software-ului

Armoury Crate.

### **Conectarea mouse-ului dvs. pentru jocuri**

- **Configurarea mouse-ului dvs. pentru jocuri ca un mouse cu fir** <u>mouse cu m</u><br>Conectați cablul USB Type-C® la Type-A inclus la mouse-ul pentru jocuri și la un port USB de pe computerul dvs.
- **Configurarea mouse-ului dvs. pentru jocuri ca un**
- **mouse RF fără fir** donin Tara II.<br>1. Conectați dongle-ul USB inclus în pachet la portul USB de pe computer. 2. Setați butonul de conectare la **modul wireless RF**
- **Configurarea mouse-ului dvs. pentru jocuri ca un 2.4G**.

**Starea bateriei** 

USB inclus.

- **(maxim 3)**
- 1. Setați butonul de conectare la **modul Bluetooth**. 2. Apăsaţi şi menţineţi apăsat **butonul de asociere timp** de 3 secunde până ce indicatoar LED de pe mouse-ul pentru jocuri încep să lumineze albastru intermitent. După ce mouse-ul pentru jocuri a fost asociat cu succes, indicatorul LED al mouse-ului va ilumina în culoarea albastru timp de 3 secunde.

**Utilizarea funcției de reglare rapidă DPI On-**

Funcția de reglare rapidă DPI On-The-Scroll vă permite să particularizați<br>
DPI pentru mouse-ul pentru jocuri fără a utiliza Armoury Crate.<br>
1. Apăsați și mențineți apăsat butonul DPI timp de 3 secunde, până ce<br>
1. LED-ului

**The-Scroll**

situations, notamment les parkings souterrains, les ascenseurs, en train ou en<br>voiture ou tout simplement dans un secteur mal couvert par le réseau.<br>d. Tenez cet appareil à distance du ventre des femmes enceintes et du des adolescents.

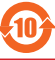

由子由气产品有害物质限制使用結识:图中之数字为产品之环保使用期限。仅指由子由气产品中含有的有害物质不致发生外泄或突变,从而对环境造成 污染或对人身、财产造成严重损害的期限

 $\mathbb{X}$ DO NOT throw the device in municipal waste. This product has been

**Nastavenie hernej myši ako káblová myš Bluetooth**

**RE** DO NOT throw the device in fire. DO NOT short circuit the contacts. DO NOT disassemble the device.

ccessories that came with this product have been designed and verified for the use in connection with this product. Never use accessories for other products to

Crate a nainštalujte si ho.

hernej myš

3. Podľa pokynov softvéru vykonajte aktualizáciu firmvéru

4. Hernej myši si prispôsobte podľa aplikácie Armoury Crate.

# **Pripojenie hernej myši**

**Nastavenie hernej myši ako káblová myš** Dodaný kábel USB Type-C® do Type-A zapojte do hernej myši a do portu USB v počítači.

# **Nastavenie hernej myši ako káblová myš RF** 1. Dodaný USB dongle zapojte do portu USB v počítači. 2. Spínač pripojenia prepnite do **bezdrôtového režimu RF 2.4 G**.

**Stav batérie**

## **Režim párovania cez Bluetooth s ďalšími hostiteľskými**

## **zariadeniami (max. 3)**

1. Spínač pripojenia prepnite do **režimu Bluetooth**. 2. Stlačte tlačidlo **Pairing (Párovanie)** a podržte ho stlačené na 3 sekundy, kým nezačnú blikať modrá kontrolka LED na hernej

# Keď v režime Bluetooth alebo RF 2.4G klesne kapacita batérie pod 20 %,<br>na hernej myši začnú svietiť **červené (Bliká)**. Hernú myš môžete nabyť<br>pomocou dodaného kábla USB.

myši. Po úspešnom spárovaní hernej myši sa na nej rozsvieti modrá LED kontrolka na dobu 3 sekúnd.

**Používanie funkcie Otočenie DPI** 

**On-The-Scroll**

Funkcia Otočenie DPI On-The-Scroll umožňuje prispôsobiť DPI hernej

stlačením tlačidla DPI.

1. Naciśni przycisk DPI i przytrzymaj go przez 3 sekundy, aż dioda LED<br>2. Przyszy dla graczy zaczną świecić.<br>2. Przesuń kółko przewijania do przodu lub do tyłu, aby dostosować<br>DPI. W zależności od ustawienia DPI zmieni się

www.asus.com/support. **Deutsch** ASUSTEK Computer Inc. erklärt hiermit, dass dieses Gerät mit<br>den wesentlichen Anforderungen und anderen relevanten Bestimmungen<br>der zugehörigen Richtlinien übereinstimmt. Der gesamte Text der EU-<br>Konformitätserkl

**펌웨어 업데이트 및 사용자 지정** 1. 제품과 함께 제공된 케이블을 사용하여 게이밍 마우스를 컴퓨터에 연결합니다. 2. https://rog.asus.com. 에서 Armoury Crate 소프트웨어를 다운로드하여 설치합니다 . .<br>소프트웨어 지침에 따라 게이밍 마우스의 펌웨어를 업데이트합니다 . 4. Armoury Crate 를 사용하여 게이밍 마우스를 사용자 지정합니다 .

### **게이밍 마우스 연결하기**

- **RF 무선 마우스로서 게이밍 마우스 설정하기**  1. 제품과 함께 제공되는 USB 동글을 컴퓨터의
- USB 포트에 연결합니다. 2. 연결 스위치를 RF **2.4G 무선 모드로 설정합니다**.

на свързаните директиви. Пълният текст на декларацията за съответствие на ЕС е достъпна на адрес.<br>**Hrvatski** ASUSTeK ( <u>HRVATSKI ASUSTEN.</u><br>puter Inc. ovim izjavljuje da je ovaj uređaj sukladan s bitnim<br>ovarajućim odredbama vezanih direktiva. Gjieli tekst FU.

zahtjevima i ostalim odgovarajućim odredbama vezanih direktiva. Cijeli tekst EU<br>izjave o sukladnosti dostupan je na: <u>www.asus.com/support</u><br>Ž**eština** Společnost ASUSTeK Computer Inc. tímto prohlašuje, že toto zařízení splň

**배터리 상태** 블루투스 또는 RF 2.4G 모드에서 배터리 전원이 20% 미만으로 떨어지면 게이밍 마우스의 LED가 **빨간색으로** 바뀝니다. 제품과 함께 제공된 USB 케이블을 사용하여 게이밍 마우스를 충전할 수

있습니다.

**Dansk** ASUSTeK Computer Inc. erklærer hermed, at denne enhed er i overensstemmelse med hovedkravene og andre relevante bestemmelser i de erensstemmelse med novedklar<br>laterede direktiver. Hele EU-over

asus.com/support **Nederlands** ASUSTeK Computer Inc. verklaart hierbij dat dit apparaat voldoet aan de essentiële vereisten en andere relevante bepalingen van de verwante richtlijnen. De volledige tekst van de EU-verklaring van conformiteit is beschikbaar op: www.asus

<u>com/support</u><br>**Eesti** Käesolevaga kinnitab ASUSTeK Computer Inc, et see seade vastab<br>asjakohaste direktiivide oluliste nõuetele ja teistele asjassepuutuvatele sätetele. EL vastavusdeklaratsiooni täielik tekst on saadaval järgmisel aadressil: www.asus.com/

### **Uppdatering av inbyggd programvara och anpassning**

# **Ansluta spelmusen**

**Magyar** Az ASUSTeK Computer Inc. ezennel kijelenti, hogy ez az eszköz megfelel<br>a kapcsolódó Irányelvek lényeges követelményeinek és egyéb vonatkozó<br>rendelkezéseinek. Az EU megfelelőségi nyilatkozat teljes szövege innen le www.asus.com/support

**Installera spelmusen som en kabelansluten mus** Anslut den medföljande USB Type-C®- till Type-A-kabeln till spelmusen och en USB-port på datorn.

## **Installera spelmusen som en trådlös RF-mus**

## **Batteristatus**

Indikatorn på spelmusen blir **röda (Blinkande)** när batterieffekten är lägre än 20 % i Bluetooth- eller RF 2,4G-läge. Ni kan ladda spelmusen genom att använda den medföljande USB-kabeln.

nn os requisitos essentidas e outras disposiçõ<br>nadas. Texto integral da declaração da UE disi com/support **Română** ASUSTeK Computer Inc. declară că acest dispozitiv se conformează

**Официальные сайты ASUS в России:**

www.asus.ru

www.asus.com/ru/support

būtiskajām prasībām un citiem citiem saistošajiem nosacījumiem. Pilns ES atbilstības<br>pazīņojuma teksts pieejams šeit: <u>www.asus.com/support</u><br>**Lietuvių** "ASUSTeK Computer Inc." šiuo tvirtina, kad šis įrenginys atitinka pagr

**Safety Guidelines**

安全說明

- 此滑鼠只應在溫度不高於 40°C(104°F)的環境下使用。 - 安裝錯誤型號的電池可能會導致爆炸。

**Notices Limitation of Liability**

> $\mathbb{Z}$ B 급 기기 ( 가정용 방송통신기자재 ) 이 기기는 가정용 (B 급 ) 전자파적합기기로서 주로 가정에서 사용하는 것을 목적으로 하며 , 모든 지역에서 사용할 수 있습니다 .

IMDA Standards DB103778

**ファームウェア更新と設定のカスタマイズ** 1. 付属のUSB Iype-C®ケーフルを使用して本製品とパソコンを接続<br>―― し、USBレシーバーをパソコンのUSBポートに接続しま す。 2. ASUS ウェブサイトから Armoury Crate アプリをダウンロー ドしインストールします。<u>https://rog.asus.com</u><br>3. Armoury Crate を起動し、表示される画面の指示に従いファーム ークェアを更新します。<br>4. ファームウェアの更新が正常に完了したら、Armoury Crate で設定

# ンコンを接続します。<br>2.4GHz ワイヤレスモードで使用する **2.4GHz ワイヤレスモードで使用する**

JAMOUNTAIR MANUS Case<br>
HELD & THE MANUS AND A SUBDATED & SANGE AND A SUBDATED & SANGE AND A SUBDATED & SANGE ARE ARE A SUBDATED A<br>
BELL SANGE A SANGE A SANGE A SANGE A SANGE A SANGE A SANGE A SANGE A SANGE A SANGE A SANG 1. 本機底面に収納されているUSBレシーバーをパ ソコンのUSBポートに接続します。 2. 本機底面の接続モードスイッチを 2.4GHz ワイ ヤレスモードに設定します。

in contract, tort or infringement under this Warranty Statement.

**ハッ テリ 一の状態**<br>Bluetooth® モード / 2.4GHz ワイヤレスモード 使用時、バッテリー残<br>量が 20% 未満になると、LED はレッドでゆっくり点滅します。本製 品を充電するには、付属のUSB Type-C® ケーブルを使用して本製品と following two conditions: • This device may not cause harmful interference.

• This device must accept any interference received including interference that may cause undesired operation. This equipment has been tested and found to comply with the limits for a Class B digital device, pursuant to Part 15 of the FCC Rules. These limits are designed

The FCC has granted an Equipment Authorization for this device with all reported<br>SAR levels evaluated as in compliance with the FCC RF exposure guidelines. SAR<br>information on this device is on file with the FCC and can be

to provide reasonable protection against harmful interference in a residential<br>installation. This equipment generates, uses and can radiate radio frequency energy<br>and, if not installed and used in accordance with manufactu

receiver is connected. • Consult the dealer or an experienced radio/TV technician for help.

### **REACH**

Complying with the REACH (Registration, Evaluation, Authorisation, and Restriction<br>of Chemicals) regulatory framework, we published the chemical substances in our<br>products at ASUS REACH website at <u>http://csr.asus.com/engl</u>

### **ASUS Recycling/Takeback Services**

ASUS recycling and takeback programs come from our commitment to the highest standards for protecting our environment. We believe in providing solutions for you to be able to responsibly recycle our products, batteries, other components as well as the packaging materials. Please go to http://csr.asus.com/english/Takeback.htm for detailed recycling information in different regions.

CAN ICES-003(B)/NMB-003(B)

**Déclaration de conformité de Innovation, Sciences et Développement économique Canada (ISED)**

CAN ICES-003(B)/NMB-003(B)

licence exempt RSS standard(s). Operation is subject to the following two conditions:<br>(1) this device may not cause interference, and (2) this device must accept any<br>interference, including interference that may cause unde

Le présent appareil est conforme aux CNR d'Innovation, Sciences et Développement<br>économique Canada applicables aux appareils radio exempts de licence. L'exploitation<br>est autorisée aux deux conditions suivantes : (1) l'appa ubi, même si le brouillage est susceptible d'en compromettre le fonct

The radiated output power of the Wireless Device is below the Innovation, Science<br>and Economic Development Canada (ISED) radio frequency exposure limits. The<br>Wireless Device should be used in such a manner such that the po This device has been evaluated for and shown compliant with the ISED Specific tion Rate ("SAR") limits when operated in portable expo

**Radio Frequency (RF) Exposure Information** 

**RF Exposure Information (SAR)**

This device meets the government's requirements for exposure to radio waves. This device is designed and manufactured not to exceed the emission limits for exposure to radio frequency (RF) energy set by the Federal Communications Commission of the U.S. Government. The exposure standard employs a unit of measurement known as the Specific Absorption Rate, or SAR. The SAR limit set by the FCC is 1.6 W/kg. Tests for SAR are conducted using standard operating positions accepted by the FCC with the EUT transmitting at the specified power level in different channels.

**Informations concernant l'exposition aux fréquences radio (RF)**

La puissance de sortie rayonnée du dispositif sans fil est inférieure aux limites<br>d'exposition aux radiofréquences d'Innovation, Sciences et Développement<br>économique Canada (ISED). Le dispositif sans fil doit être utilisé

Cet appareil a été évalué et montré conforme aux limites de DAS (Débit d'Absorption Spécifique) de l'ISED lorsqu'il est utilisé dans des conditions d'exposition portables.

### **Précautions d'emploi de l'appareil :**

a. Soyez particulièrement vigilant quant à votre sécurité lors de l'utilisation de cet appareil dans certains lieux (les aéroports, les hôpitaux, les stations-service et les

garages professionnels).<br>
Le précisionnels).<br>
Sy de dispositifs médicaux implantés lors<br>
d'un appel téléphonique. Si vous portez un implant électronique (stimulateurs<br>
cardiaques, pompes à insuline, neurostimulateurs...),

### **Proper disposal**

designed to enable proper reuse of parts and recycling. The symbol of the crossed out wheeled bin indicates that the product (electrical, electronic equipment and mercury-containing button cell battery) should not be placed in municipal waste. Check local regulations for disposal of electronic products.

### **Lithium-Ion Battery Warning**

**CAUTION:** Danger of explosion if battery is incorrectly replaced. Replace only with the same or equivalent type recommended by the manufacturer. Dispose of used batteries according to the manufacturer's instructions.

- **추가적인 호스트 장치(최대 3개)에 대한 블루투스 페어링 모드**
- 1. 연결 스위지를 블루투스 **무선 모드로 설정합니다** .<br>2. 위해 게이밍 마우스가 파란색으로 깜박일 **때까지**<br> Pairing( **페어링** ) 버튼을 3 초 동안 누르고 있으십시오 . 게이밍 마우스가 성공적으로 페어링되면 게이밍 마우스의 LED 표시등이 3 초 동안 파란색으로 켜집니다 .
- **ゲーミングマウスを接続する**

prevent the risk of electric shock or fire.

付属品は本製品専用です。本製品を使用の際には、必ず製品パッケージに付属のも のをお使いください。また、付属品は絶対他の製品には使用しないでください。製品破 損もしくは、火災や感電の原因となる場合があります。

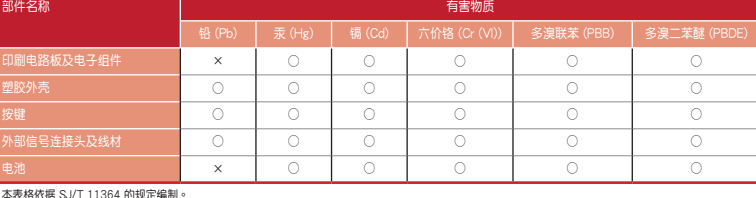

本表格依据 SJ/T 11364 的规定編制。<br>○: 表示该化:SJ/T 1364 的规定编制。<br>2 : 表示该有害物质至少在该部件的某:系指在一般正常使用状况下。<br>备注:此产品所标示之环保使用期限,系指在一般正常使用状况下。

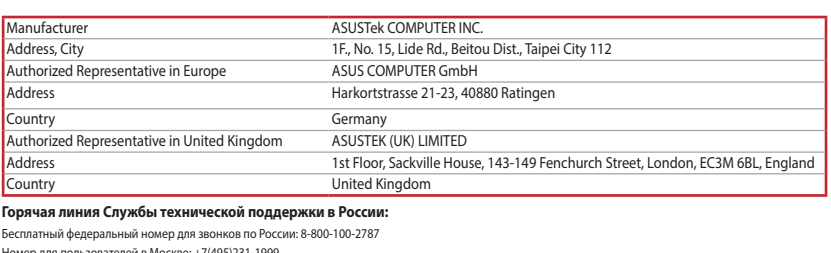

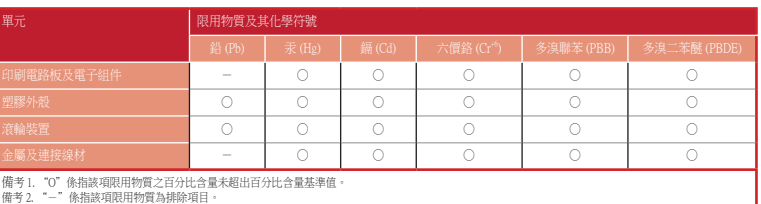

### 「產品之限用物質含有情況」之相關資訊,請參考下表:

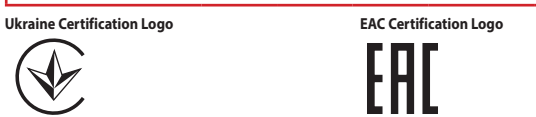

### **NCC: Wireless Statement**

取得審驗證明之低功率射頻器材,非經核准,公司、商號或使用者均不得擅自變更頻率、 加大功率或變更原設計之特性及功能。低功率射頻器材之使用不得影響飛航安全及干擾合 法通信;經發現有干擾現象時,應立即停用,並改善至無干擾時方得繼續使用。前述合法 通信,指依電信管理法規定作業之無線電通信。低功率射頻器材須忍受合法通信或工業、 科學及醫療用電波輻射性電機設備之干擾。

### 警告 VCCI準拠クラスB機器(日本)

この装置は、情報処理装置等電波障害自主規制協議会(VCCI)の基準に基づくクラスB情 報技術装置です。この装置は、家庭環境で使用することを目的としていますが、この装 置がラジオやテレビジョン受信機に近接しaて使用されると、受信障害を引き起こすこ とがあります。

取扱説明書に従って正しい取り扱いをして下さい。

### **KC: Korea Warning Statement**

### **VCCI: Japan Compliance Statement VCCI Class B Statement**

### **UKCA RF Output table (The Radio Equipment Regulations 2017)**

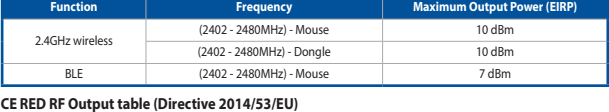

### **Function Frequency Maximum Output Power (EIRP)** 2.4GHz wireless (2402 - 2480MHz) - Mouse 10 dBm<br>(2402 - 2480MHz) - Donale 10 dBm (2402 - 2480MHz) - Dongle BLE (2402 - 2480MHz) - Mouse 7 dBm

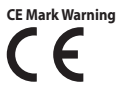

**English** ASUSTeK Computer Inc. hereby declares that this device is in compliance<br>with the essential requirements and other relevant provisions of related Directives.<br>Full text of EU declaration of conformity is available

### **Simplified UKCA Declaration of Conformity:**

ASUSTek Computer Inc. hereby declares that this device is in compliance with the essential requirements and other relevant provisions of The Radio Equipment Regulations<br>2017 (S.I. 2017/1206). Full text of UKCA declaration

### suivant :

**Italiano** ASUSTeK Computer Inc. con la presente dichiara che questo dispositivo è conforme ai requisiti essenziali e alle altre disposizioni pertinenti con le direttive

correlate. Il testo completo della dichiarazione di conformità UE è disponibile<br>all'indirizzo: <u>www.asus.com/support</u><br>**Русский** Компания ASUS заявляет, что это устройство соответствует основным требованиям и другим соответствующим условиям соответствующих директив.<br>Подробную информацию, покалуйста, смотрите на <u>www.asus.com/support</u><br>Бълг**арски С** настоящото АSUSTeK Соmputer Inc. декларира, че това устройство е<br>в

support **Suomi** ASUSTeK Computer Inc. ilmoittaa täten, että tämä laite on asiaankuuluvien direktiivien olennaisten vaatimusten ja muiden tätä koskevien säädösten mukainen. EU-yhdenmukaisuusilmoituksen koko teksti on luettavissa osoitteessa: www.asus.

<u>com/support</u><br>**Ελληνικά** Με το παρόν, η AsusTek Computer Inc. δηλώνει ότι αυτή η συσκευή<br>συμμορφώνεται με τις θεμελιώδεις απαιτήσεις και άλλες σχετικές διατάξεις των<br>Οδιεύθυνση: <u>www.asus.com/support</u><br>διεύθυνση: <u>www.asus</u>

**Latviski** ASUSTeK Computer Inc. ar šo paziņo, ka šī ierīce atbilst saistīto Direktīvu

reikalavimus ir kitas svarbias susijusių direktyvų nuostatas. Visą ES attiikties<br>deklaracijos tekstą galima rasti: <u>www.asus.com/support</u><br>**Norsk** ASUSTeK Computer Inc. erklærer herved at denne enheten er i samsvar med<br>hove

jest zgodne z zasadniczymi wymogami i innymi właściwymi postanowieniami powiązanych dyrektyw. Pełny tekst deklaracji zgodności UE jest dostępny pod adres<br>Support **Português** A ASUSTeK Computer Inc. declara que este dispositivo está em conformidade com os requisitos essenciais e outras disposições relevantes das

cerinţelor esenţiale şi altor prevederi relevante ale directivelor conexe. Textul complet al declarației de conformitate a Uniunii Europene se găsește la: www.asus.com/ support

**Srpski** ASUSTeK Computer Inc. ovim izjavljuje da je ovaj uređaj u saglasnosti sa<br>osnovnim zahtevima i drugim relevantnim odredbama povezanih Direktiva. Pun tekst<br>EU deklaracije o usaglašenosti je dostupan da adresi: <u>www.</u> smerníc. Celý text vyhlásenia o zhode pre štáty EÚ je dostupný na adrese: www.asus

com/support **Slovenščina** ASUSTeK Computer Inc. izjavlja, da je ta naprava skladna z bistvenimi

zahtevami in drugimi ustreznimi določbami povezanih direktiv. Celotno besedilo EU-<br>izjave o skladnosti je na voljo na spletnem mestu: <u>www.asus.com/support</u><br>**Español** Por la presente, ASUSTeK Computer Inc. declara que este

**Svenska** ASUSTeK Computer Inc. förklarar härmed att denna enhet överensstämmer med de grundläggande kraven och andra relevanta föreskrifter i relaterade direktiv. Fulltext av EU-försäkran om överensstämmelse finns på: www.asus.com/support **Українська** ASUSTeK Computer Inc. заявляє, що цей пристрій відповідає основним вимогам та іншим відповідним положенням відповідних Директив.

Повний текст декларації відповідності стандартам ЄС доступний на: www.asus.

<u>com/support</u><br>**Türkçe** AsusTek Computer Inc., bu aygıtın temel gereksinimlerle ve ilişkili Yönergelerin<br>diğer ilgili koşullarıyla uyumlu olduğunu beyan eder. AB uygunluk bildiriminin tam

metni şu adreste bulunabilir: <u>www.asus.com/support</u><br>**Bosanski** ASUSTeK Computer Inc. ovim izjavljuje da je ovaj uređaj usklađen sa bitnim<br>zahtjevima i ostalim odgovarajućim odredbama vezanih direktiva. Cijeli tekst EU nosti dostupan je na: www.asus.com/support

**עברית .A**SUSTek Computer מצהירה בזאת כי מכשיר זה תואם לדרישות<br>החיוניות ולשאר הסעיפים הרלוונטיים של תקנה. ניתן לקרוא את הנוסח המלא של הצהרת<br>התאימות הרגולטורית עבור האיחוד האירופי בכתובת: <u>www.asus.com/support</u>

### **Service and Support**

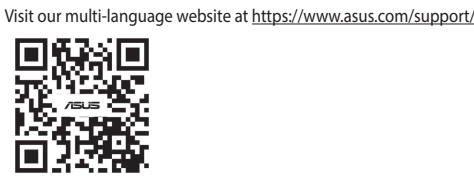

### **Regional notice for Singapore**

This ASUS product complies with IMDA Standards. Complies with

### **France sorting and recycling information**

**Points de collecte sur www.quefairedemesdechets.fr Privilégiez la répara�on ou le don de votre appareil !**

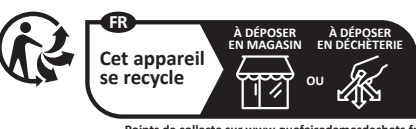

をカスタマイズします。

# **有線モードで使用する** 付属の USB Type-C® ケーブルを使用し本製品とパ

# **Bluetooth® モードで使用する**

本機底面の接続モードスイッチを Bluetooth® に設 定します。

**DPI On-The-Scroll チューニング機能を使用する** 本製品では、Armoury Crate を使用することなくオンザフライで DPI を

1. |게이밍 마우스의 LED가 켜실 때까지 DPI 버튼을 3조 동안<br>2. '누르고 있으십시오.<br>2. 스크롤 휠을 앞뒤로 스크로하면서 DPI를 조정합니다.마우스의<br>LED 색조는 DPI 조정에 따라 달라집니다.<br>3. DPI 값의 사용자 지정을 마치면 DPI 버튼을 눌러 변경 내용을<br>저장합니다.

素早く変更することができます。

パソコンを接続します。

1. LED が点灯するまで、DPI ボタンを3秒間長押しします。 2. ホイールを前後にスクロールさせ、DPI を調整します。DPI 値に よって LED の色が変化します。 3. DPI の調整が完了したら、 DPI ボタンを押し設定を保存します。

## **Bluetooth® 接続デバイスを追加する(最大3)**

- 1. 接続モードスイッチを **Bluetooth® モード**に設定し ます。 2. **ペアリングボタン**を 3 秒以上押し続けると、LED
- がブルーに点滅しペアリングモードに移行しま す。ペアリングが正常に完了すると LED がブルー に 3 秒間点灯します。

### **KC RF Output table**

 $\bigotimes$ 

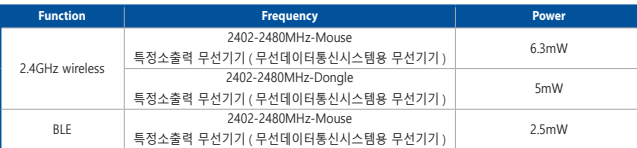